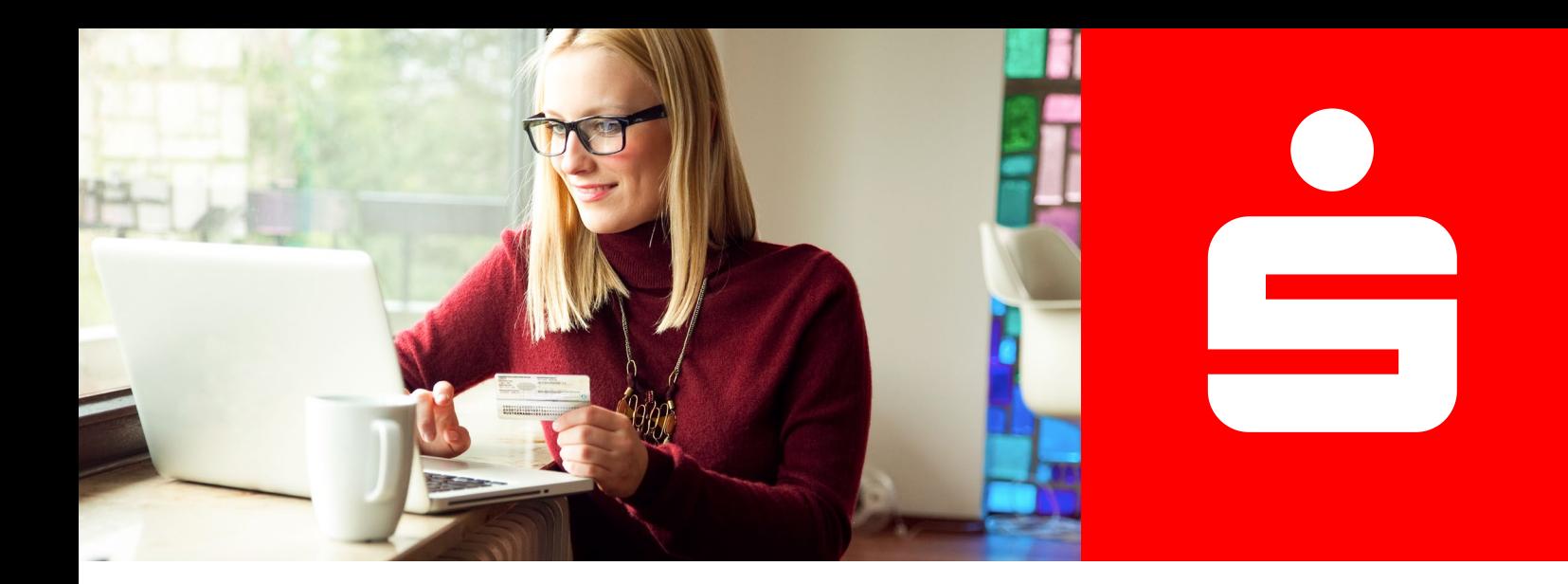

**Online-Identitätsprüfung**

## Video-Ident

## **Schnell und einfach per App identifzieren.**

Mit Video-Ident können Sie sich bequem und ortsunabhängig per Videochat identifzieren. Um Video-Ident nutzen zu können, benötigen Sie ein gültiges Ausweisdokument (z. B.

Personalausweis oder Reisepass), eine schnelle und stabile Internetverbindung, ein Smartphone/Tablet und die IDnow Online-Ident-App.

虚.

## **Weil's um mehr als Geld geht.**

Zum Video-Ident gelangen Sie entweder über den Button "**Online-Identitätsprüfung**", der direkt nach dem Produktabschluss oder **im Service-Center unserer Internetfliale** angezeigt wird.

Tragen Sie auf der Webseite Ihre persönlichen Daten in das Formular ein. Nehmen Sie die Nutzungshinweise und technischen Hinweise zur Kenntnis und **bestätigen** Sie die Datenschutzhinweise, bevor Sie auf "Weiter" klicken. Bitte halten Sie Ihr Ausweisdokument und Ihr Mobiltelefon bereit.

Laden Sie die **IDnow Online-Ident-App** auf Ihrem mobilen Endgerät im jeweiligen App-Store (Google Play Store, Apple App-Store) herunter.

**Starten Sie den Videodialog** mit einem Ident-Spezialisten, den Sie per Videoübertragung sehen.

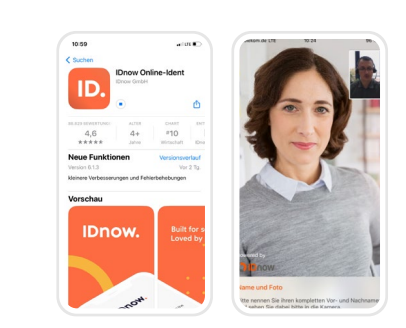

Der Mitarbeiter erklärt Ihnen zunächst den Ablauf.

Dann bittet er Sie, die **Vorder- und Rückseite Ihres Ausweises in die Kamera zu halten**. Es wird jeweils ein Foto erstellt.

Anschließend werden Sie gebeten, **selbst in die Kamera zu schauen**. Auch davon wird ein Foto erstellt.

Um den Vorgang abzuschließen, erhalten Sie einen **Ident-Code per SMS**. Bitte tragen Sie den Ident-Code in das dafür vorgesehene Feld im Videochatfenster der App ein.

Der Ident-Vorgang ist nun abgeschlossen und der Videodialog endet hier.

**1**

**2**

**3**

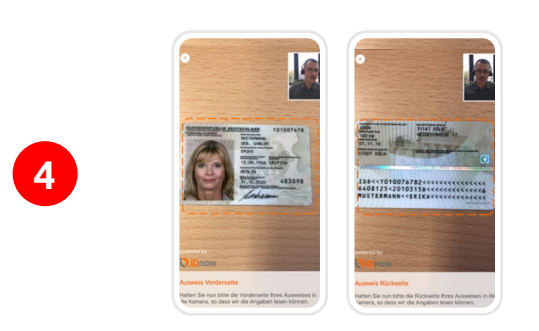

**5**

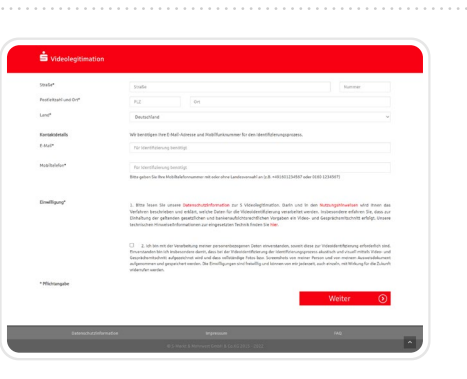

## **Ihr nächster Schritt**

[Wählen Sie auf der Webseite Video-Ident zum Start der](https://www.sdirekt-serviceportal.de/videolegitimation/VideolegStart?mandant=68051004) Online-Identitätsprüfung aus.

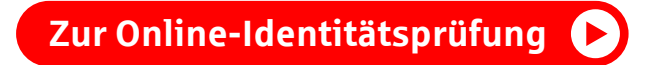